## **Searching Portal Notifications**

Notification details on the 50 most-recent ALERT- or WARN-level notifications issued by all of your Command Centers display below the Portal map. Once you context-switch to a particular Command Center by clicking on it, the notifications below the map display only those of your selected Command Center. INFO-level notifications are also included when you click into the Command Center context.

The Portal's Search Notifications facility enables you to filter notification details by Device IP address, and more. To perform a basic search in the Notifications pane, enter an IP address, MAC address, system name, or any label associated with a device to retrieve device data that matches your search criteria. You can enter partial information (e.g., 10 instead of 10.9.0.1) to retrieve all details beginning with your entry, as illustrated:

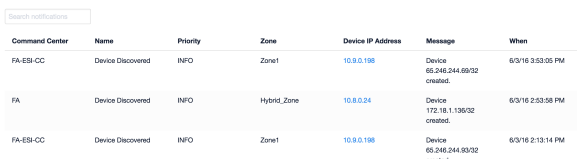

Sort the data by clicking column headings or dig deeper on a particular IP or MAC address by clicking its link.